## 分析ナビ@jfrl の仕様変更について

2012年3月19日より、分析ナビ@jfrlはお客様のご要望を反映し、以下の機能について 追加/変更いたします。

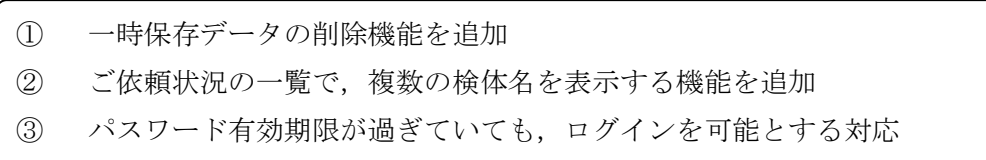

① 一時保存データの削除機能を追加

一時保存データを削除できるようにしました。ただし,複数ある場合でも一括の削除では なく一依頼ずつ選択して削除していただくことになります。また,グループを組まれている 場合,削除できるのはご自身が作成された情報のみとなりますのでご注意下さい。

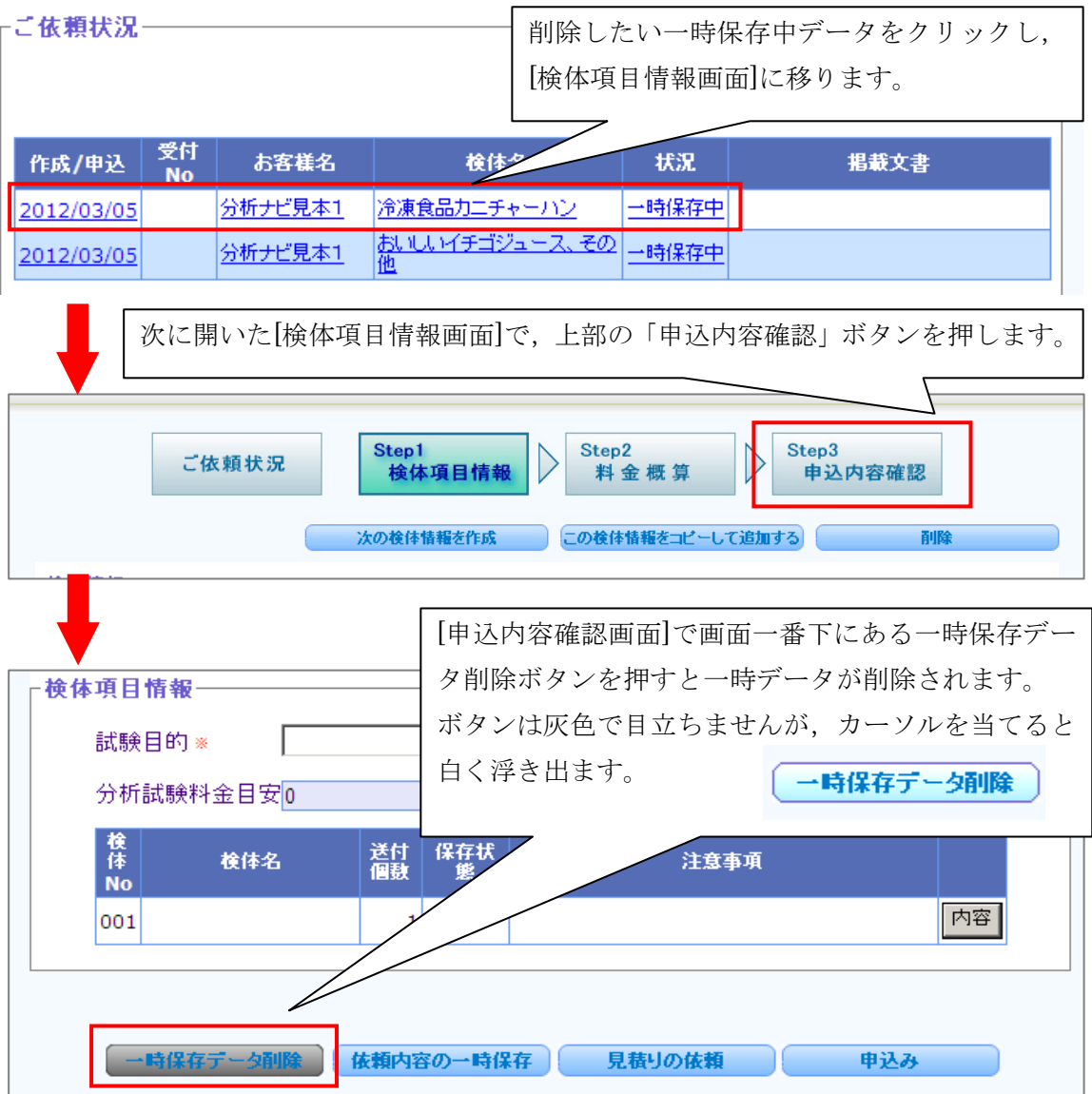

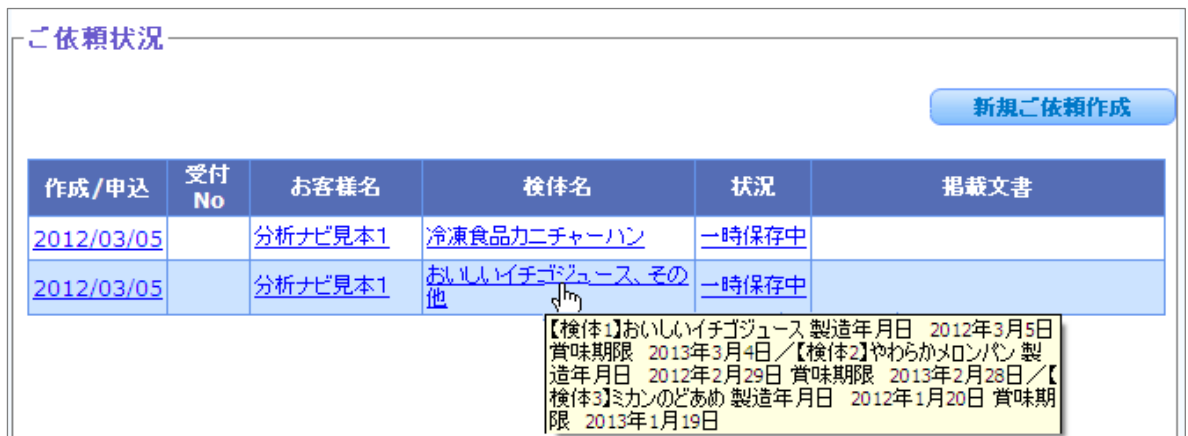

② ご依頼状況の一覧で,複数の検体名を表示する機能を追加

ご依頼状況の一覧で,複数の検体がある依頼の検体名の上にカーソルをあわせると,

2 検体目以降の検体名が上図のように表 示されるようになりました。

ただし、枠のサイズに上限があり、右図 以上になると表示できません。また表示は 5秒程度で消えますので,再度表示させた いときは,一度別の検体の名前を表示させ てから再びカーソルを当てなおしてくだ さい。

【検体1】検体名1\_678901234567890 検体名2\_6 78901234567890 検体名3\_67890123456789 0 検体名4 678901234567890/【検体2】検体名1 678901234567890 検体名2\_678901234567 |890 検体名3||678901234567890 検体名4||678 901234567890/【検体3】検体名1\_6789012345 |67890 検体名2 - 678901234567890 検体名3 - 6 78901234567890検体名4\_67890123456789 0/【検体4】検体名1\_678901234567890 検体名2 078901234567890検体名3\_678901234567 890 検体名4\_678901234567890/【検体5】検体 |名1\_\_678901234567890 検体名2\_\_678901234 567890 検体名3\_678901234567890 検体名4\_ |678901234567890/【検体6】検体名1\_6789012 34567890 検体名2 678901234567890 検体名 3 678901234567890

【参考機能】

検体名にて依頼をお探しの場合は,検索条件に検体名を入力し,検索していただければ,その 検体名を含む依頼が絞り込まれて一覧表示されます。こちらの機能も併せてご活用下さい。

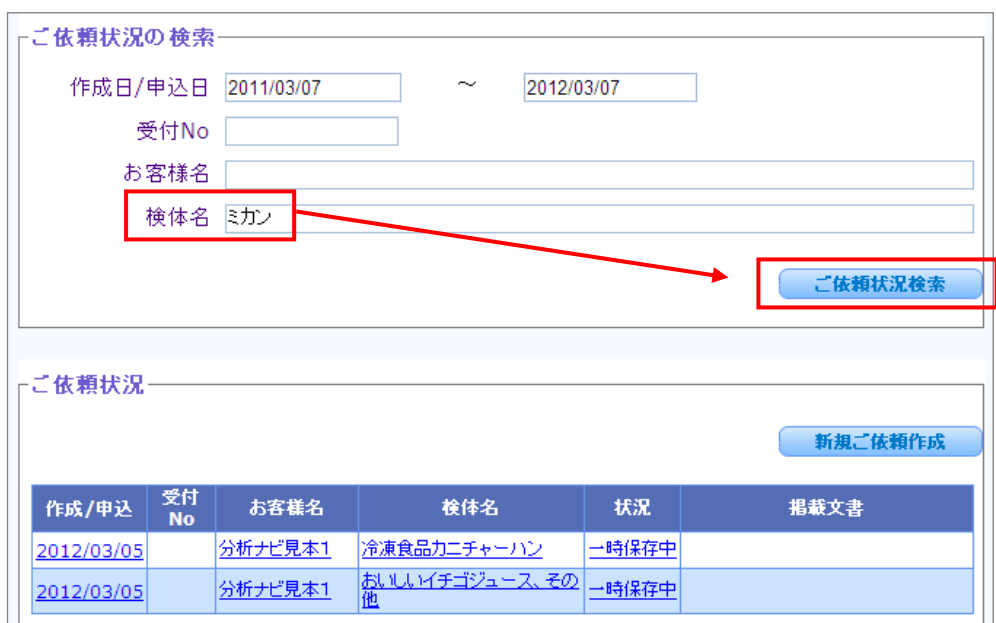

③ パスワード有効期限が過ぎていても,ログインを可能とする対応 分析ナビのパスワード有効期限が切れても,ログインを可能としました。ただし,ログイ ン後に警告メッセージが出ます。 Web ページからのメッセージ インファイン

トピックス

セキュリティ保持のためにも,定期的なパス ワードの変更をお願いいたします。

左上より変更できます。

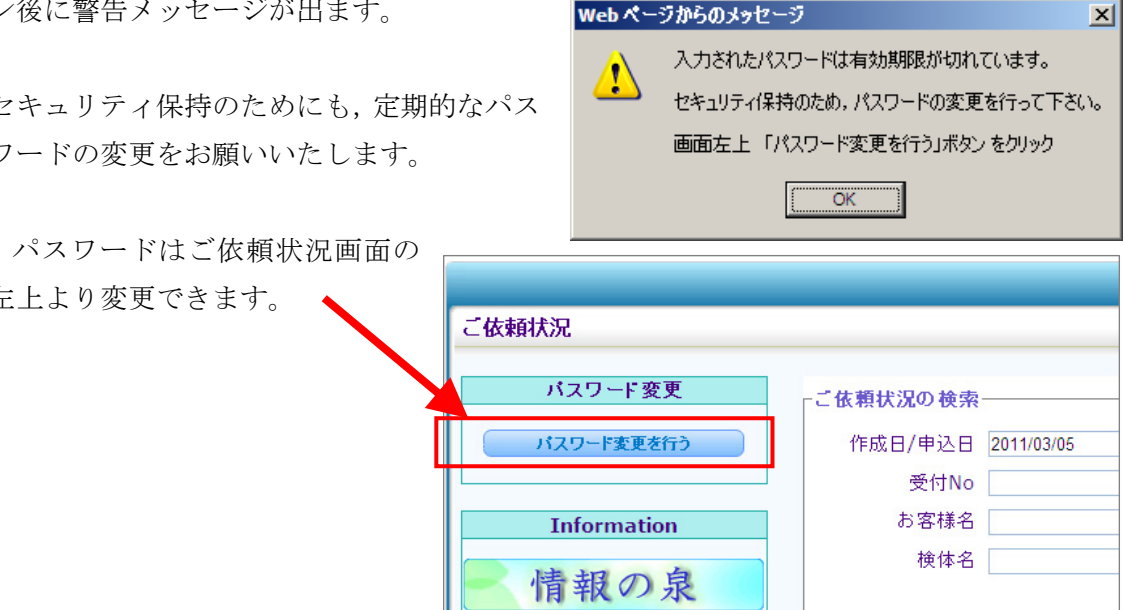

以 上